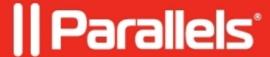

## **Incorrect printer set as default**

• Parallels Remote Application Server 14.0

## **Symptoms**

The default printers in client's sessions are not correct, or there is no printer set as default.

## Cause

Misconfiguration.

## Resolution

1. At Parallels Client, go to Options > Advanced Settings > check Cache "Printer Hardware Information"

2. Open Connection Properties > Printing > Change Default Printer settings > set timeout to force default printer to 120 sec.

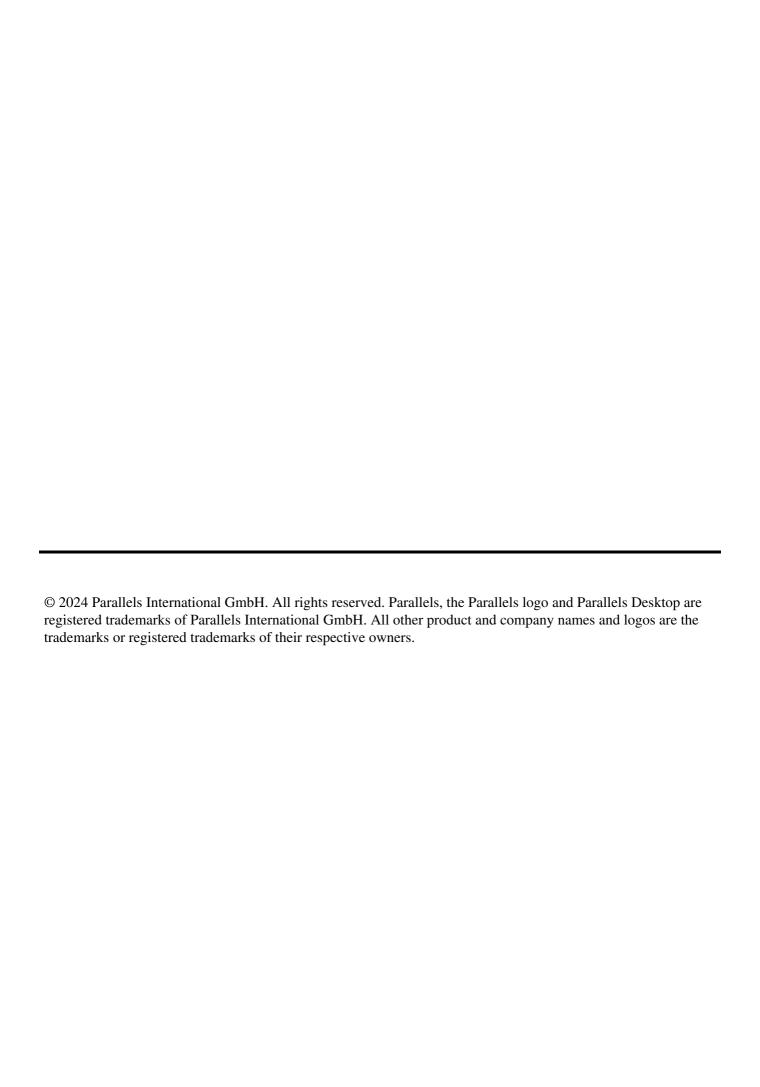